### **Table Of Contents**

| 1. TORQUE HELPER                                                                                                    | 0      |
|----------------------------------------------------------------------------------------------------|--------|
| 1.1 INTRODUCTION                                                                                                    | 1      |
| 1.2 FEATURES                                                                                                    | 1      |
| 1.3 SAFETY AND INSTALLATION:                                                                                                    | 1      |
| APPLICATION OF TORQUE HELPER                                                                                                    | 1      |
| 2 TERMINAL CONNECTIONS AND PARAMETER SETUP OPERATED WITH KEYPAD CONTROL                                                                                                    | 2      |
| 2.1 SETUP FOR SPEED DRIVE  2.2 SETUP FOR TORQUE DRIVE  2.2.1 Torque drive can be set to ratio 1 to 1 or adjusted to % of the speed drive  2.2.1a Adjust torque ratio 1 to 1 or some % of speed drive                                                  | 2<br>3 |
| 3 TERMINAL CONNECTIONS AND PARAMETER SETUP OPERATED WITH SPEED POT                                                                                                    | 4      |
| 3.1 SETUP FOR SPEED DRIVE                                                                                                    | 4<br>5 |
| 4. TERMINAL CONNECTIONS AND PARAMETER SETUP OPERATED WITH LINE SPEED (0-10V)                                                                                                    | 6      |
| 4.1 SETUP FOR SPEED DRIVE                                                                                                    | 6<br>7 |
| 5. TERMINAL CONNECTIONS AND PARAMETER SETUP OPERATED WITH LINE SPEED USING 0-20MA OR 4-20MA                                                                                                    |        |
| 5.1 SETUP FOR SPEED DRIVE 5.2 SETUP FOR TORQUE DRIVE 5.2.1 Torque drive can be set to ratio 1 to 1 or adjusted to % of the speed drive 5.2.1a Adjust torque ratio 1 to 1 or some % of speed drive 5.2.1b Adjust torque ratio externally with trim pot | 8<br>9 |

### **Quick Start Guide**

SV3000 APPLICATION

### 1. Torque Helper

#### 1.1 Introduction

Two SV3000, one used as a speed drive and the other as torque drive.

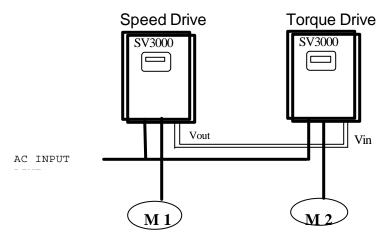

#### 1.2 Features

The speed drive can be operated via KEYPAD, SPEED POT, or analog input signal (0-10V, 0-20mA, or 4-20mA) and the torque drive

#### 1.3 Safety and Installation:

Installation instructions are specified in Section 2 of SV3000 manual.

BEFORE APPLYING POWER, VERIFY THAT THE PROPER VOLTAGE IS AVAILABLE FOR THE INVERTER. FAILURE TO DO THIS CAN RESULT IN EQUIPMENT DAMAGE AND PERSONAL INJURY.

### **Application of Torque Helper**

Here is the overall view of the control terminal connections for the SV3000, for more information about the control terminal locations and definitions refer to **section 2.12** of the SV3000 manual.

SV3000 TERMINALS LOCATION DIAGRAM

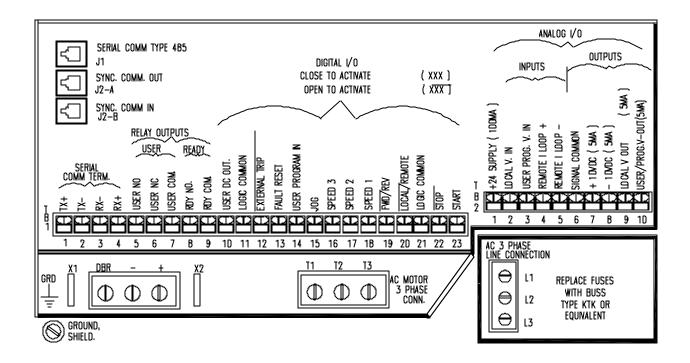

# 2 TERMINAL CONNECTIONS AND PARAMETER SETUP OPERATED WITH KEYPAD CONTROL

Connect the speed and torque drives together as shown in Figure 2.2.1a or 2.2.1b. Next you should tune each drive following the procedure in **Section 3.8-3.9** of SV3000 manual. After the tuning process is completed, the parameters of the speed and torque drive can be setup as follows:

#### 2.1 Setup for speed drive

After this drive has been tuned, go to menu **P2XX** and **P4XX** 

Set **P201**, "RUN MODE" to **M SPEED** 

Set **P203**, "Setpoint Source" to **KEYPAD** 

Set P420, "LOCAL Vout" to TORQ

#### 2.2 Setup for torque drive

After this drive has been tuned, go to menu **P2XX**, **P3XX** and **P4XX**.

Set P201, "Run Mode" to TORQ

Set **P203**, "Setpoint Source" to **ANALOG** 

#### 2.2.1a Adjust torque ratio 1 to 1 or some % of speed drive

- ? If you want the torque drive to follow the speed drive at ratio of 1 to 1 then set **P312** to 100%
- ? If you want the torque drive to follow from 70 to 90% torque of speed drive then set **P312**, "Internal Torque" to **70% or 90%**.

#### 2.2.1b Adjust torque ratio externally with trim pot

? If you want to adjust the output torque externally than set **P312**, "Internal" Torque" to **100**% and connect a 5K trim pot as shown figure 2.2.1b.

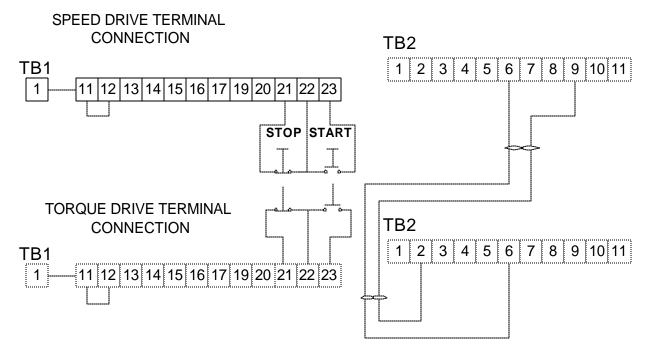

Figure 2.2.1a. Terminals connection operate with KEYPAD for section 2.2.1a

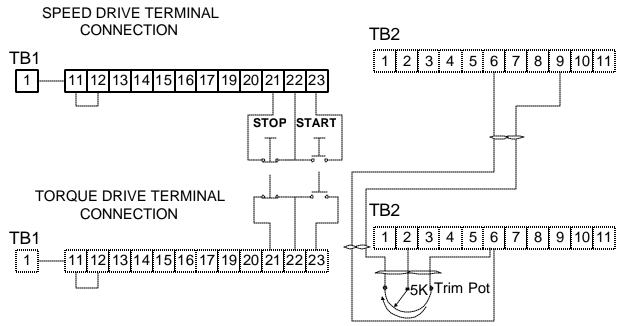

Figure 2.2.1b. Terminals connection operate with KEYPAD for section 2.2.1b

# 3 TERMINAL CONNECTIONS AND PARAMETER SETUP OPERATED WITH SPEED POT

To control the speed drive with the speed pot, wire the terminals as shown in Figure 3.2.1a or 3.2.1b. The parameters of speed and torque drives need to be set as follows:

#### 3.1 Setup for speed drive

After this drive has been tuned, go to menu **P2XX** and **P4XX**.

Set P201, "Run Mode" to M SPEED

Set P203, "Setpoint Source" to ANALOG

set P420, "LOCAL Vout" to TORQ

#### 3.2 Setup for torque drive

After this drive has been tuned, go to menu P2XX, P3XX and P4XX.

Set P201, "Run Mode" to TORQ

Set P203, "Setpoint Source" to ANALOG

#### 3.2.1a Adjust torque ratio 1 to 1 or some % of speed drive

- ? If you want the torque drive to follow the speed drive at ratio of 1 to 1 then set P312 to 100%
- ? If you want the torque drive to follow from 70 to 90% torque of speed drive then set **P312**, "Internal Torque" to **70% or 90%**.

#### 3.2.1b Adjust torque ratio externally with trim pot

? If you want to adjust the output torque externally than set **P312**, "Internal" Torque" to **100%** and connect a 5K trim pot as shown figure 3.2.1b.

### SPEED DRIVE TERMINAL CONNECTION

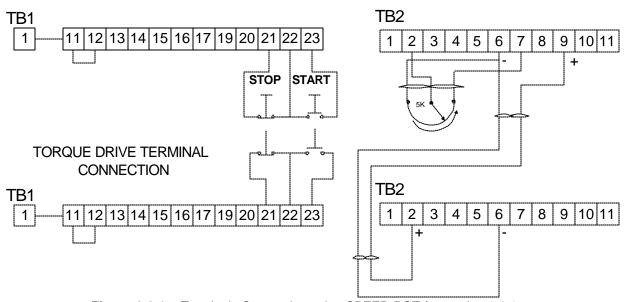

Figure 3.2.1a. Terminals Connection using SPEED POT for section 3.2.1a

# SPEED DRIVE TERMINAL CONNECTION

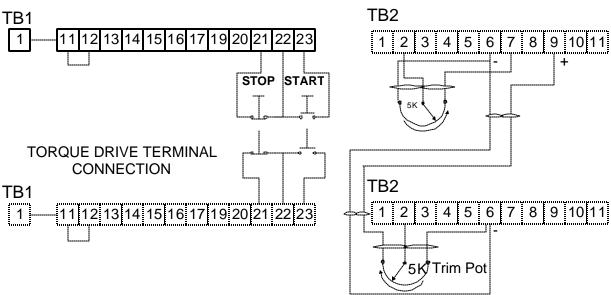

Figure 3.2.1b. Terminals Connection using SPEED POT for section 3.2.1b

# 4. TERMINAL CONNECTIONS AND PARAMETER SETUP OPERATED WITH LINE SPEED (0-10V)

To set the speed using a 0-10V signal, wire terminals as shown in Figure 4.2.1a or 4.21b. The parameters of speed and torque drive should be as follows:

#### 4.1 Setup for speed drive

After this drive has been tuned, go to menu **P2XX** and **P4XX**.

Set P201, "Run Mode" to M SPEED

Set **P203**, "Setpoint Source" to **ANALOG** 

Set P420, "Local Vout" to TORQ

#### 4.2 Setup for torque drive

After this drive has been tuned, go to menu **P2XX**, **P3XX** and **P4XX**.

Set P201, "Run Mode" to TORQ

Set P203, "Setpoint Source" to ANALOG

#### 4.2.1a Adjust torque ratio 1 to 1 or some % of speed drive

- ? If you want the torque drive to follow the speed drive at ratio of 1 to 1 then set P312 to 100%
- ? If you want the torque drive to follow from 70 to 90% torque of speed drive then set **P312**, "Internal Torque" to **70% or 90%**.

#### 4.2.1b Adjust torque ratio externally with trim pot

? If you want to adjust the output torque externally than set **P312**, "Internal" Torque" to **100**% and connect a 5K trim pot as shown figure 4.2.1b.

### SPEED DRIVE TERMINAL CONNECTION

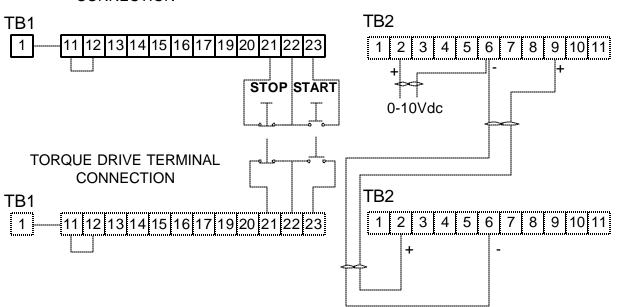

Figure 4.2.1a. Terminals connection using 0-10V for section 4.2.1a

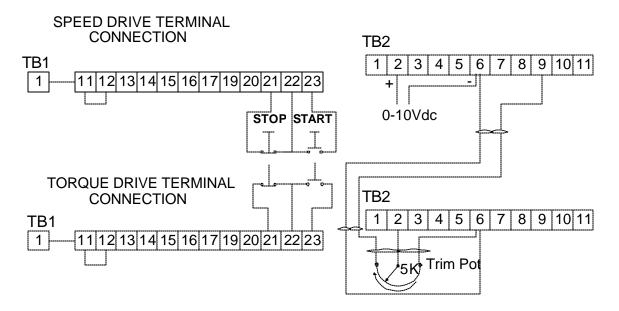

Figure 4.2.1b. Terminals connection using 0-10V for section 4.2.1b

# 5. TERMINAL CONNECTIONS AND PARAMETER SETUP OPERATED WITH LINE SPEED USING 0-20mA or 4-20mA.

To set the speed using 0-20 mA or 4-20 mA signal, then wire terminals as shown in Figure 5.2.1a or 5.2.1b. The parameters of speed and torque drives need to be set as follows.

#### 5.1 Setup for speed drive

After this drive has been tuned, go to menu **P2XX P4XX**.

Set P201, "Run Mode" to M SPEED

Set P203, "Setpoint Source" to ANALOG

Set P410, "R Offset" to NOM0-20, if using 0-20mA input.

Set P410, "R Offset" to NOM4-20, if using 4-20mA input

Set P420, "Local Vout" to TORQ

#### 5.2 Setup for torque drive

After this drive has been tuned, go to menu **P2XX**, **P3XX** and **P4XX**.

Set P201, "Run Mode" to TORQ

Set P203, "Setpoint Source" to ANALOG

#### 5.2.1a Adjust torque ratio 1 to 1 or some % of speed drive

- ? If you want the torque drive to follow the speed drive at ratio of 1 to 1 then set P312 to 100%
- ? If you want the torque drive to follow from 70 to 90% torque of speed drive then set **P312**, "Internal Torque" to **70% or 90%**.

#### 5.2.1b Adjust torque ratio externally with trim pot

SPEED DRIVE TERMINAL

? If you want to adjust the output torque externally than set **P312**, "Internal" Torque" to **100%** and connect a 5K trim pot as shown figure 5.2.1b.

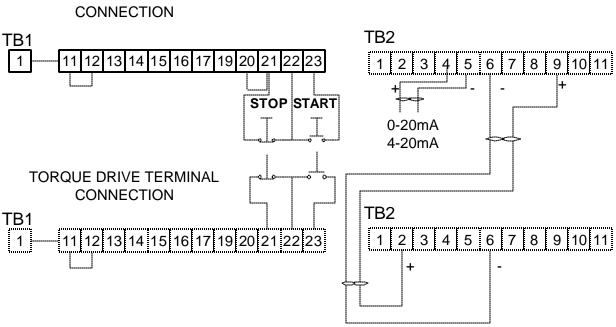

Figure 5.2.1a. Terminals Connection using 0-20mA or 4-20mA for section 5.2.1a

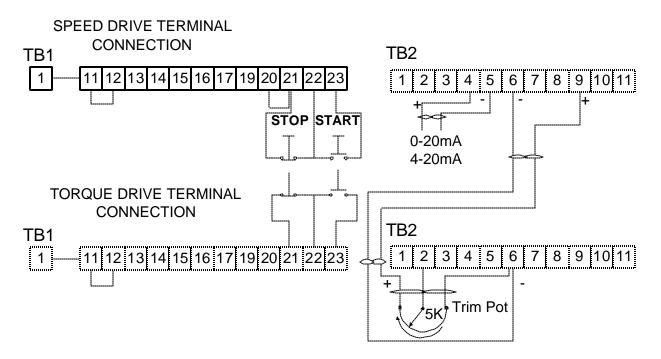

Figure 5.2.1b. Terminals Connection using 0-20mA or 4-20mA for section 5.2.1b